## **Morgan Stanley**

# How to Use Security Keys with Morgan Stanley Online

A security key is the strongest form of Multi-Factor Authentication available for Morgan Stanley Online and uses a physical token to help you verify your identity.

#### **GET STARTED**

- Purchase your security keys from a supported manufacturer. A full list of supported keys can be found at morganstanley.com/onlinesecurity.
- Keys used with your Morgan Stanley account can also be used on other supported platforms.
- Once you register your key, it will be required for each login. You may change this in the Security Preferences section under Profiles + Settings.

#### **HOW TO USE YOUR SECURITY KEY**

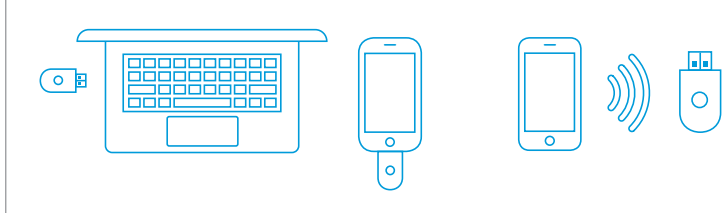

Insert Into a Device

Connect Wirelessly via NFC or Bluetooth

#### **REGISTER YOUR SECURITY KEY**

- **1.** Once logged in, navigate to Profile+Settings.
- **2.** Select Security Preferences.
- **3.** In the Two-Step Verification tab, select Security Key and click Continue.
- **4.** Verify your identity, then click Start.
- **5.** Connect the security key to your device and activate.
- **6.** Name your security key and click Save and Continue.
- **7.** Your security key is now active. Click Add another key to register a backup (recommended) or Finish.
- **8.** Decide whether you'd like to allow a backup verification option, then select Finish.

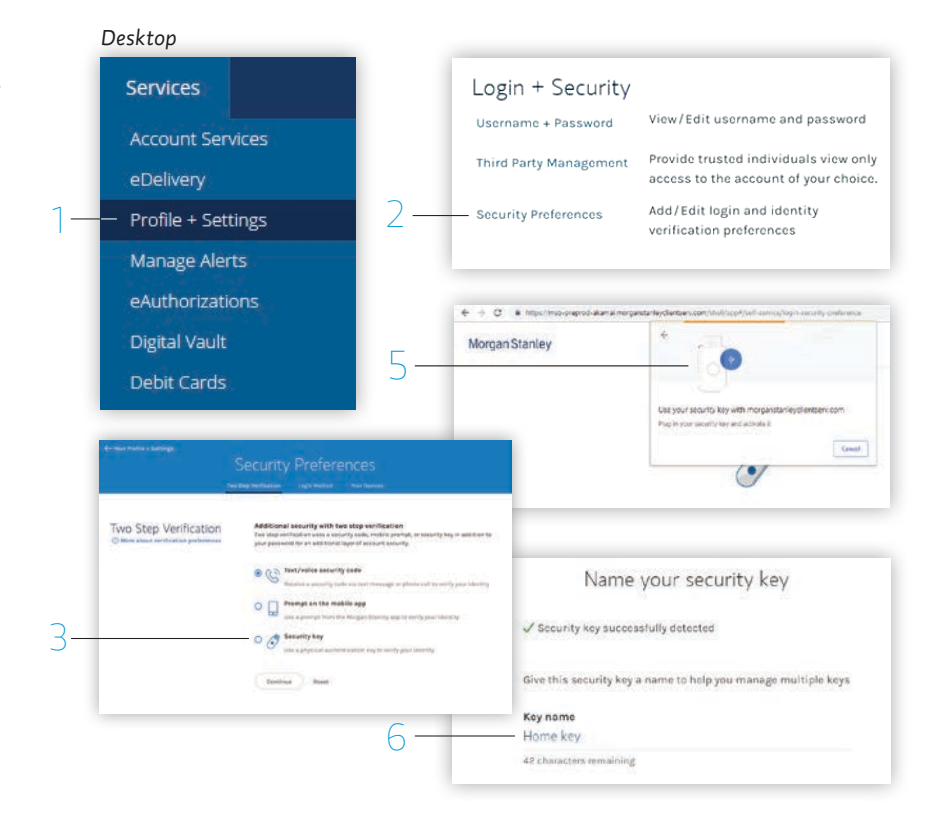

#### **ADD/DELETE KEYS (OPTIONAL)**

To add or delete security keys on Morgan Stanley Online, follow the steps below:

- **1.** Once logged in, navigate to Profiles+Settings.
- **2.** Select Security Preferences.
- **3.** Click Security key settings in the Two Step Verification tab then select Add Key.

Note: When you enroll one of your usernames in security key, all your Morgan Stanley Online usernames will automatically be enrolled in security key.

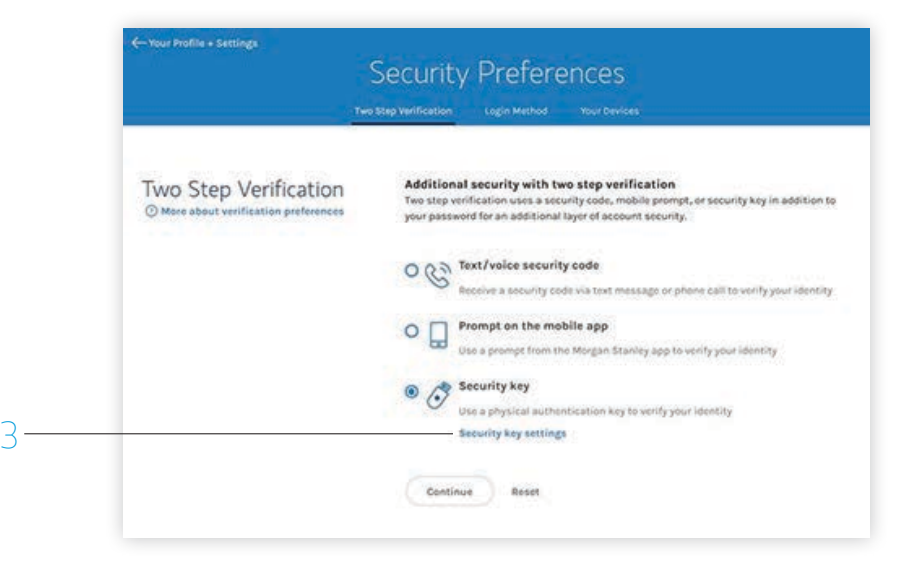

#### **LOGGING IN**

When you are asked to verify your identity on Morgan Stanley Online or the Mobile App, you will be required to use your security key as follows:

**1.** When you are prompted, insert or tap your security key and activate. The system will automatically detect your key.

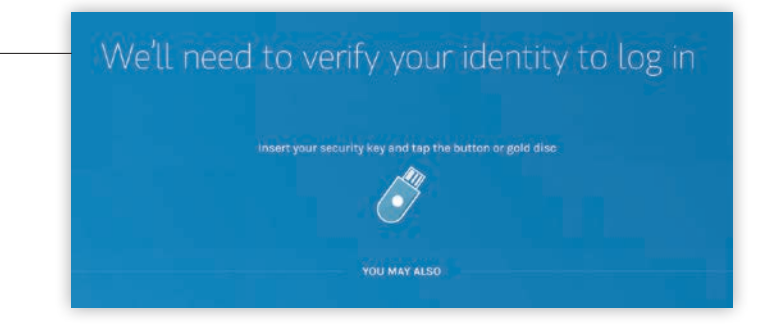

### Security Key Checklist

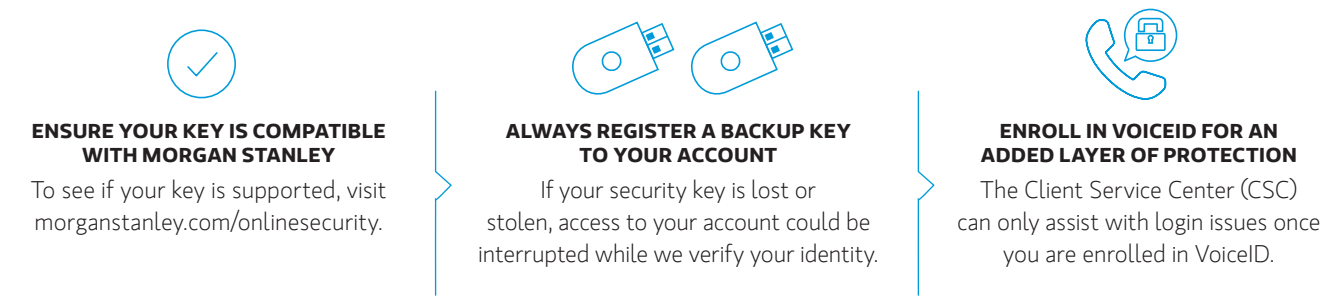

1

#### **What To Do If Security Keys Are Lost or Stolen**

Report a lost or stolen key when you are prompted for your security key or by calling the Client Service Center (CSC) at 1-888-454-3965. For security purposes, your account will be locked temporarily. If your Voice ID has been active for 30 days, the CSC can remove the lock after verifying your identity.

If you have a backup key, you may log in with that key and remove the lost or stolen key rather than reporting it lost or stolen.